# **KNX Power Supply System KNX PS640+**

# **with bus functions**

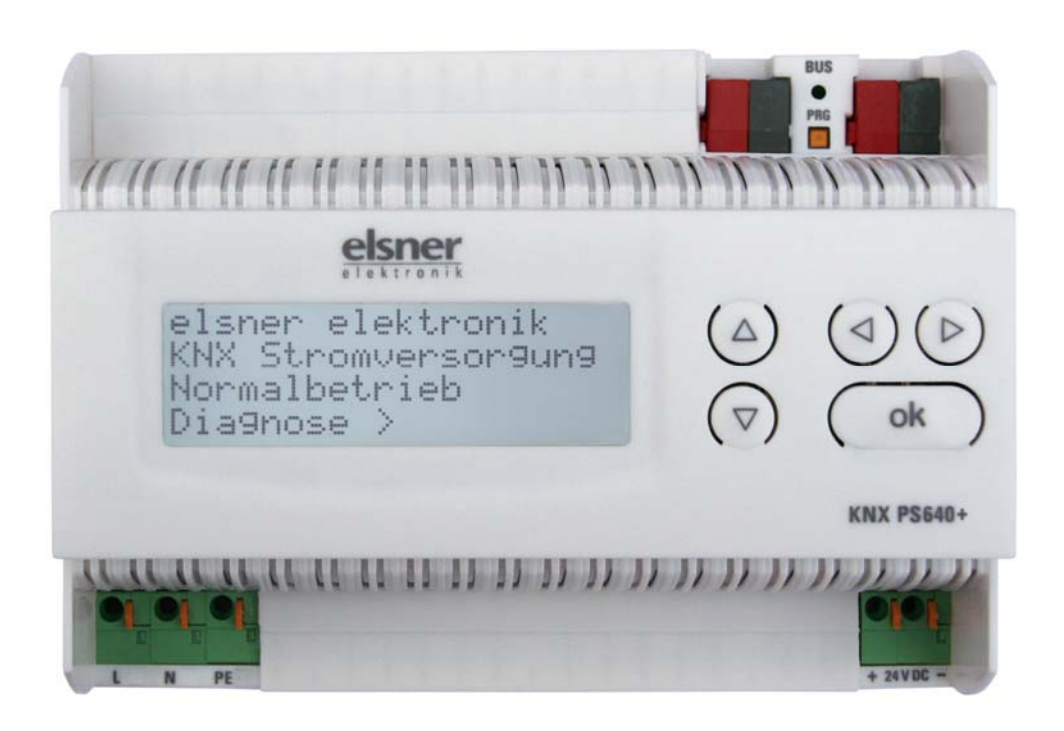

# **Installation and Adjustment**

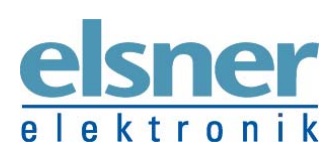

**Elsner Elektronik GmbH** Steuerungs- und Automatisierungstechnik Herdweg 7 • D-75391 Gechingen • Deutschland Phone.: +49 (0) 70 56/93 97-0 • Fax: +49 (0) 70 56/93 97-20 tronik info@elsner-elektronik.de • www.elsner-elektronik.de

### **Contents**

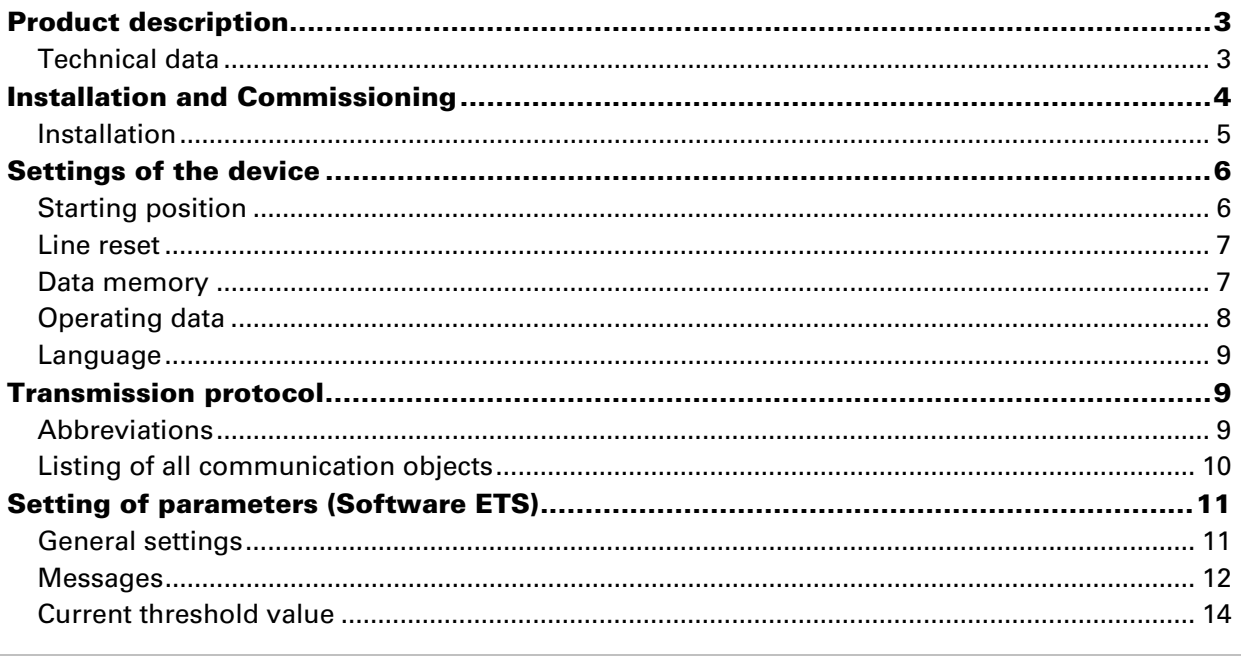

KNX PS640+ from software version 1.01, ETS programme version 1.1 Version: 22/08/2011. Errors excepted. Subject to technical changes.

# **Product description**

The Power Supply System KNX PS640 delivers a 29 V bus voltage for the KNX system and 24 V DC supply voltage for 24 V devices. Special operating conditions such as short circuit, electrical surge, overcharge or excess temperature are recorded and may be read off on the display. The present power discharge is displayed as well. It is possible to reset the connected bus devices directly by means of the key pad.

In addition all functions can be realised via the bus, too, e. g. the transfer of malfunction messages and operating data and a time/period reset. Malfunction messages are stored by the KNX PS640+.

### **Functions:**

- Delivers a **29 V KNX bus voltage** (reduced), output current max. 640 mA, shortcircuit proof
- Delivers **24 V DC** (not reduced), output current max. 150 mA
- **Reset** of a line directly on the device
- Record of operating hours, overload, external overvoltage, internal overvoltage, short circuit and excess temperature
- Display of operating data bus voltage, bus current and temperature of the device
- The display may be shown in German, English, Spanish or Dutch
- **Bus connection** for data transfer (e. g. malfunction messages, operating data)
- Possibility for reset and diagnostics via the bus

The **programme file** for KNX software ETS (format VD2) is ready for download on the Elsner Elektronik website at **www.elsner-elektronik.de** in the "Service" menu.

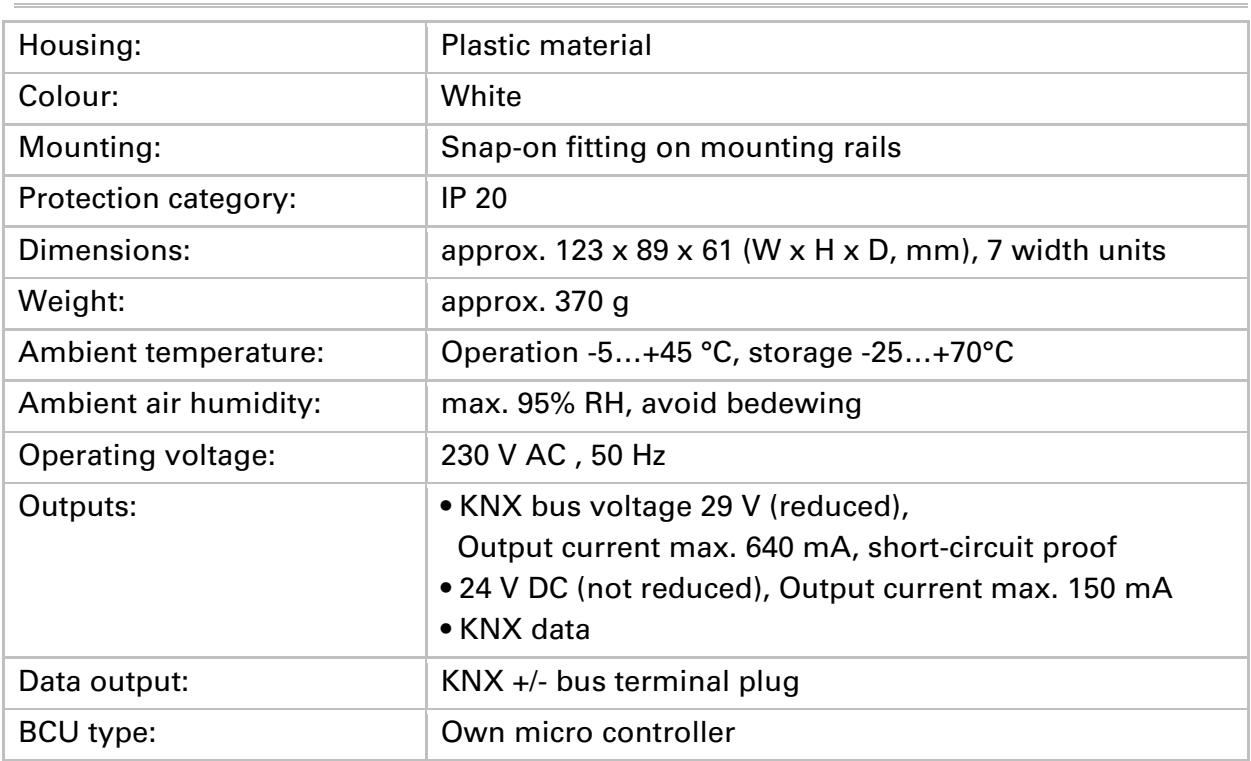

# **Technical data**

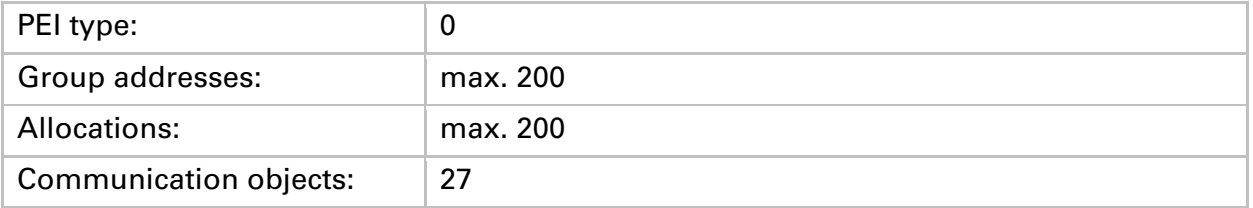

The following standards have been considered for the evaluation of the product in terms of electro magnetic compatibility:

Transient emissions:

- EN 60730-1:2000 Section EMV (23, 26, H23, H26) (threshold category: B)
- EN 50090-2-2:1996-11 + A1:2002-01 (threshold category: B)
- EN 61000-6-3:2001 (threshold category: B)

Interference resistance:

- EN 60730-1:2000 Section EMV (23, 26, H23, H26)
- EN 50090-2-2:1996-11 + A1:2002-01
- EN 61000-6-1:2004

The product has been tested for the above mentioned standards by an accredited EMV laboratory.

# **Installation and Commissioning**

### **Attention! Mains voltage! The legal national regulations must be complied with.**

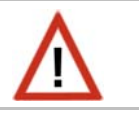

Installation, inspection, commissioning and troubleshooting of the power supply system must only be carried out by a competent electrician. Disconnect all lines to be assembled, and take safety precautions against accidental switch-on.

The power supply is exclusively intended for appropriate use. With each inappropriate change or non-observance of the instructions for use, any warranty or guarantee claim will be void.

After unpacking the device, check immediately for any mechanical damages. In case of transport damage, this must immediately notified to the supplier.

### **If damaged, the power supply system must not be put into operation.**

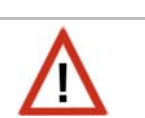

If an operation without risk may supposedly not be guaranteed, the plant must be put out of operation and be secured against accidental operation.

The power supply system must only be operated as stationary system, i.e. only in a fitted state and after completion of all installation and start-up works, and only in the environment intended for this purpose.

Elsner Elektronik does not assume any liability for changes in standards after publication of this instruction manual.

# **Installation**

Observe the correct installation. Incorrect installation may destroy the power supply system or connected electronic devices.

After the auxiliary voltage is applied the device will enter an initialisation phase lasting 5 seconds. During this phase no information can be received via the bus.

### **Housing**

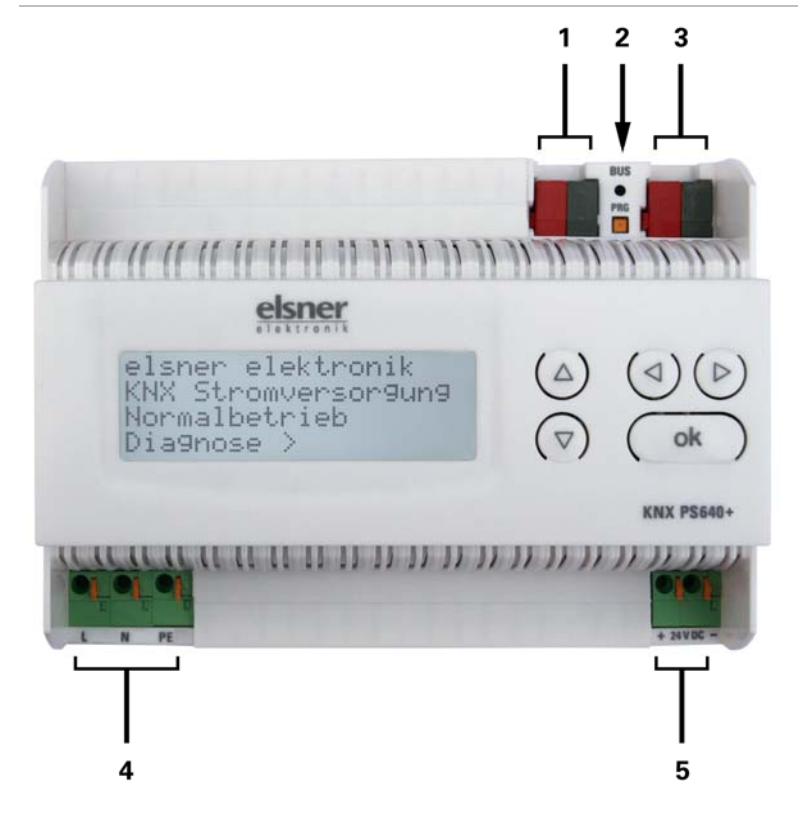

- *1 Bus voltage power OUT (KNX terminal + / -) 2 Programming LED and*
- *programming bushbutton 3 Bus data (KNX terminal + / -), connection for line or main line or sector*
- *4 Input operating voltage 230 V AC, L / N / PE*
- *5 Output direct current voltage 24 V DC, + / - Connections 4 and 5 are suitable for solid conductors up to 1.5 mm² or conductors with fine wires*

### **Scheme**

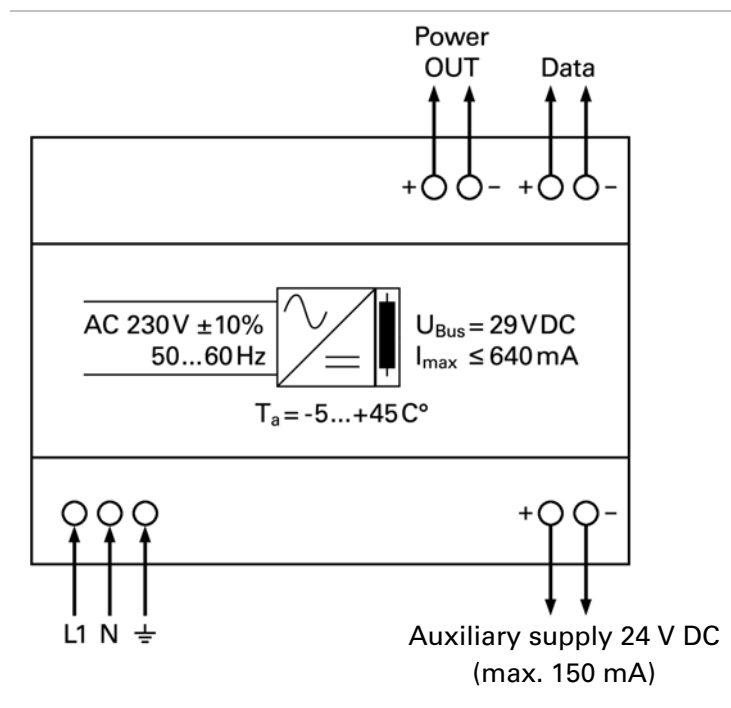

### **Connection example for a KNX system without line coupler**

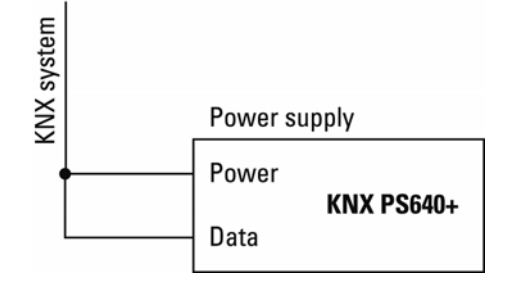

### **Connection example for a KNX system with line coupler**

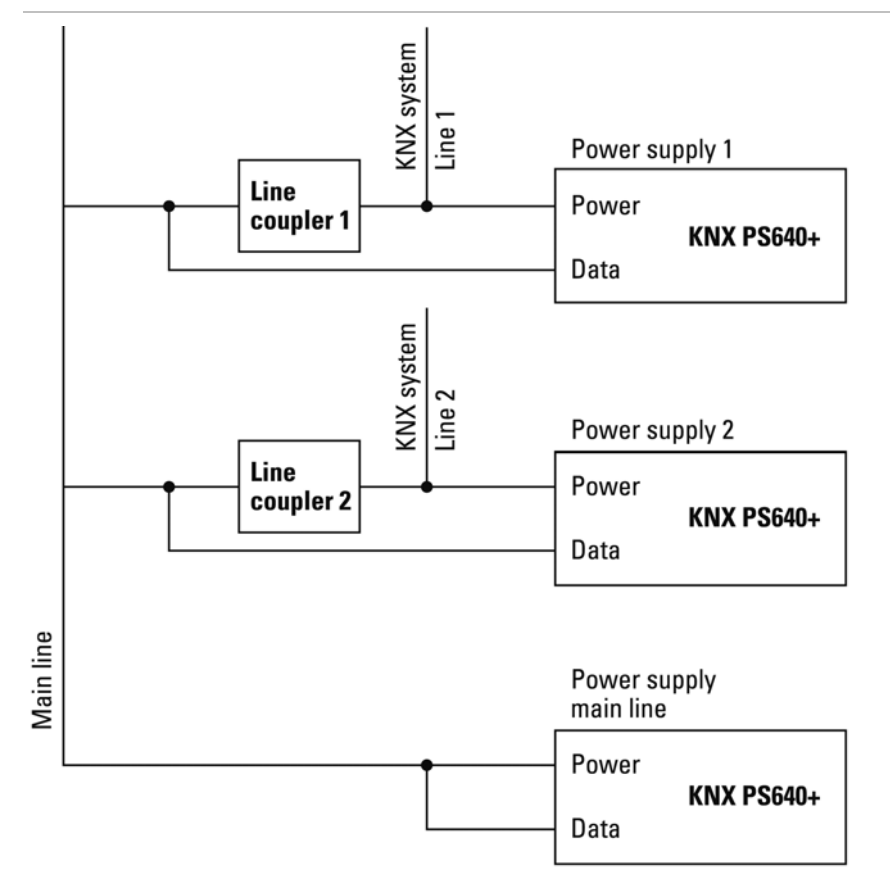

# **Settings of the device**

### **Starting position**

```
elsner elektronik
KNX Power Supply 
Normal Operation 
Diagnostics >
```
The following may be read off and set on the display of the Power Supply System KNX PS640+:

- Reset of a line
- Recall of the data memory with operating hours, overcharge, external electrical surge, internal electrical surge, short circuit and excess temperature
- Recall of the operating data bus voltage, bus current and temperature
- Language of display

The display is dimmed after 60 seconds if during this period no key is pressed.

# **Line reset**

```
elsner elektronik
KNX Power Supply 
Normal Operation 
Diagnostics >
```
Line Reset > ™ Data Memory > Operating Data > Language

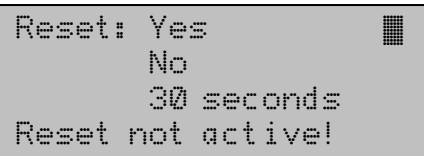

In starting position, press key  $\triangleright$  once.

Press key  $\triangleright$  once more in order to get into the sector "Line reset".

Move the cursor (flashing rectangle at right edge) to the desired setting with the keys  $\nabla$  or  $\Delta$  and confirm with key ok.

Yes: Reset is activated. The line is switched to neutral and shorted. The basic setting displays: "Reset is active!"

No: Reset not activated. The power supply system works in normal operation.

30 seconds: A reset of 30 seconds is started. Afterwards, the line is supplied with voltage as usual. During the reset state, which lasts 30 seconds, the basic setting displays: "Reset active: XX sec" (countdown).

With key  $\triangleleft$ , you return to the previous menu level.

### **Data memory**

elsner elektronik KNX Power Supply Normal Operation Diagnostics >

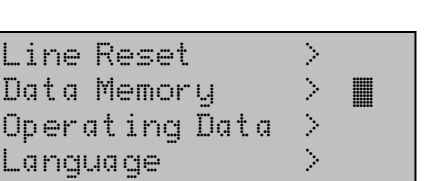

Hours ofOperation> ™ Overload Ext. Overvoltage > Int. Overvoltage >

In starting position, press key  $\triangleright$  once.

Move the cursor (flashing rectangle at right edge) to the "Data memory" menu with the keys  $\nabla$  and  $\Delta$  and confirm with key  $\triangleright$ .

```
Short circuit \blacksquareExcess Temperat. >
```
 $\overline{a}$ Move the cursor to the desired menu with the up and down keys and press key  $\triangleright$ .

### **Operating Hours**

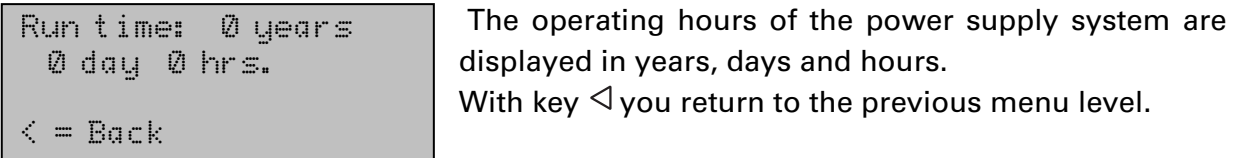

### **Overload**

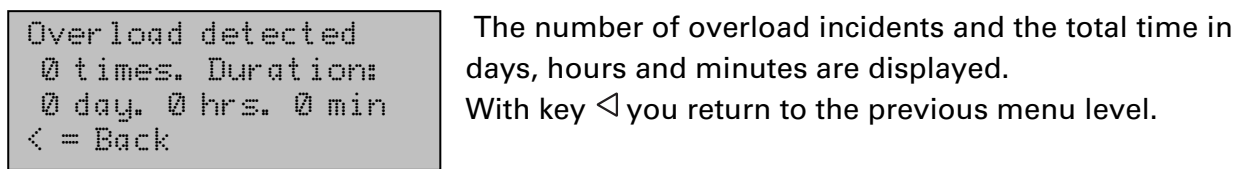

### **External Overvoltage**

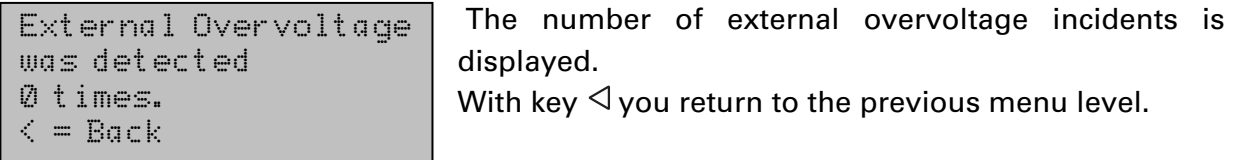

### **Internal Overvoltage**

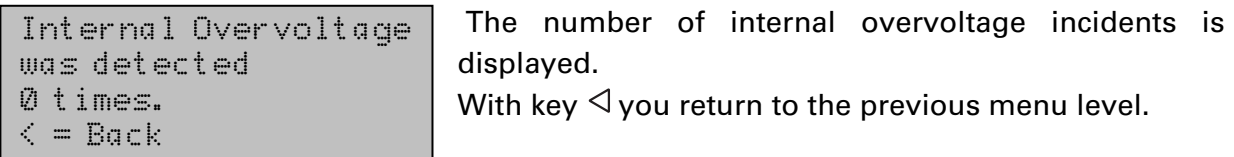

### **Short Circuit**

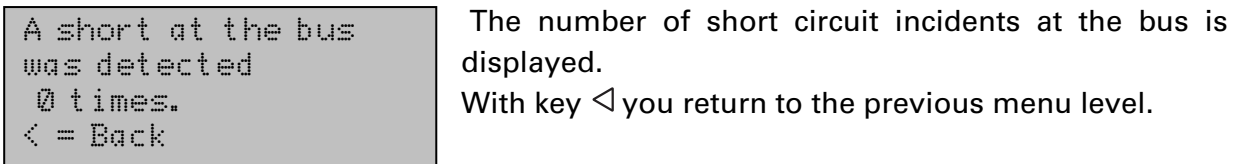

### **Excess Temperature**

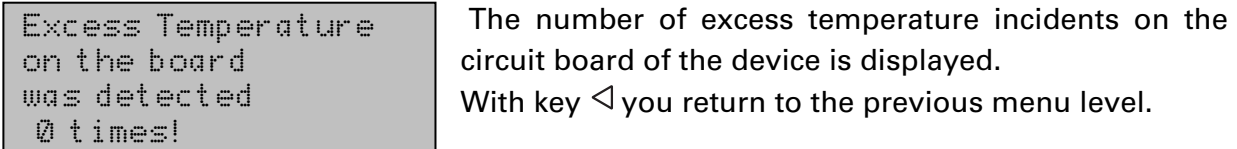

# **Operating data**

elsner elektronik KNX Power Supply Normal Operation Diagnostics >

In starting position, press key  $\triangleright$  once.

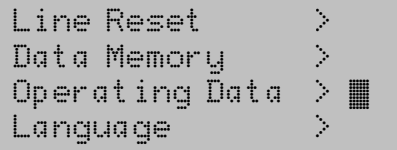

Move the cursor (flashing rectangle at right edge) to the "Operating Data" menu with the keys  $\nabla$  and  $\Delta$  and confirm with key  $\triangleright$ .

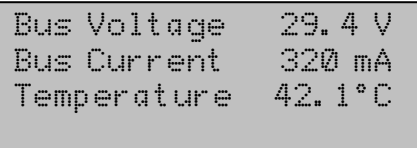

The current values of

- Bus voltage
- Bus current
- Temperature on the circuit board of the device

 $\overline{a}$ 

• are displayed.

With key  $\triangleleft$  you return to the previous menu level.

### **Language**

```
elsner elektronik
KNX Power Supply 
Normal Operation 
Diagnostics >
```
In starting position, press key  $\triangleright$  once.

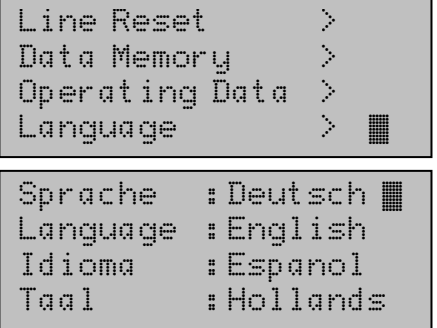

Move the cursor (flashing rectangle at right edge) to the "Language" menu with the keys  $\nabla$  and  $\Delta$  and confirm with the key  $\triangleright$ .

Move the cursor to the desired language with the up and down keys and press the key ok. The display automatically jumps to the previous menu in the desired language.

With key  $\triangleleft$  you get back by one menu level to the basic setting.

# **Transmission protocol**

### **Abbreviations**

Flags:

- C Communication
- R Read
- W Write
- T Transmit
- U Update

# **Listing of all communication objects**

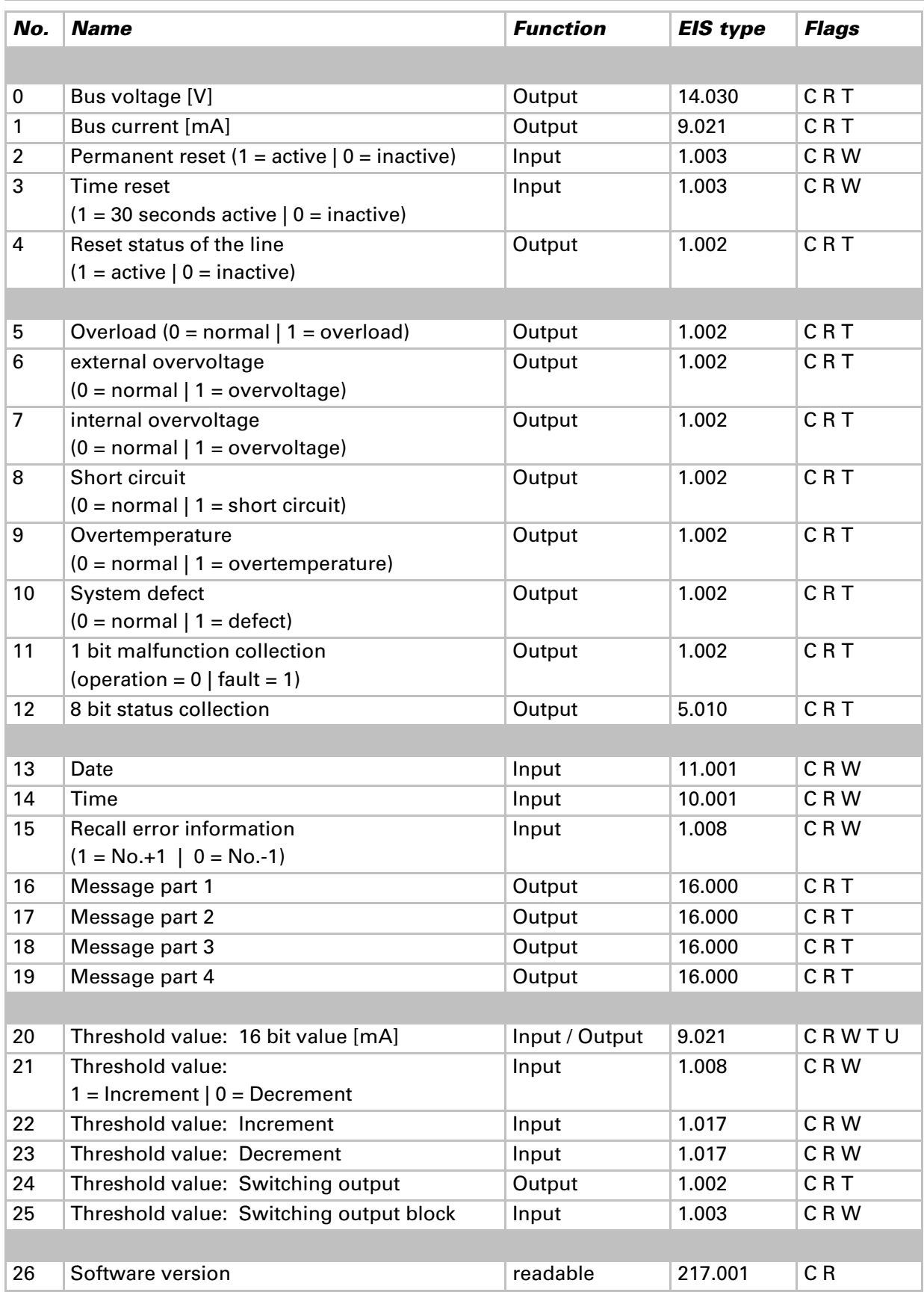

# **Setting of parameters (Software ETS)**

# **General settings**

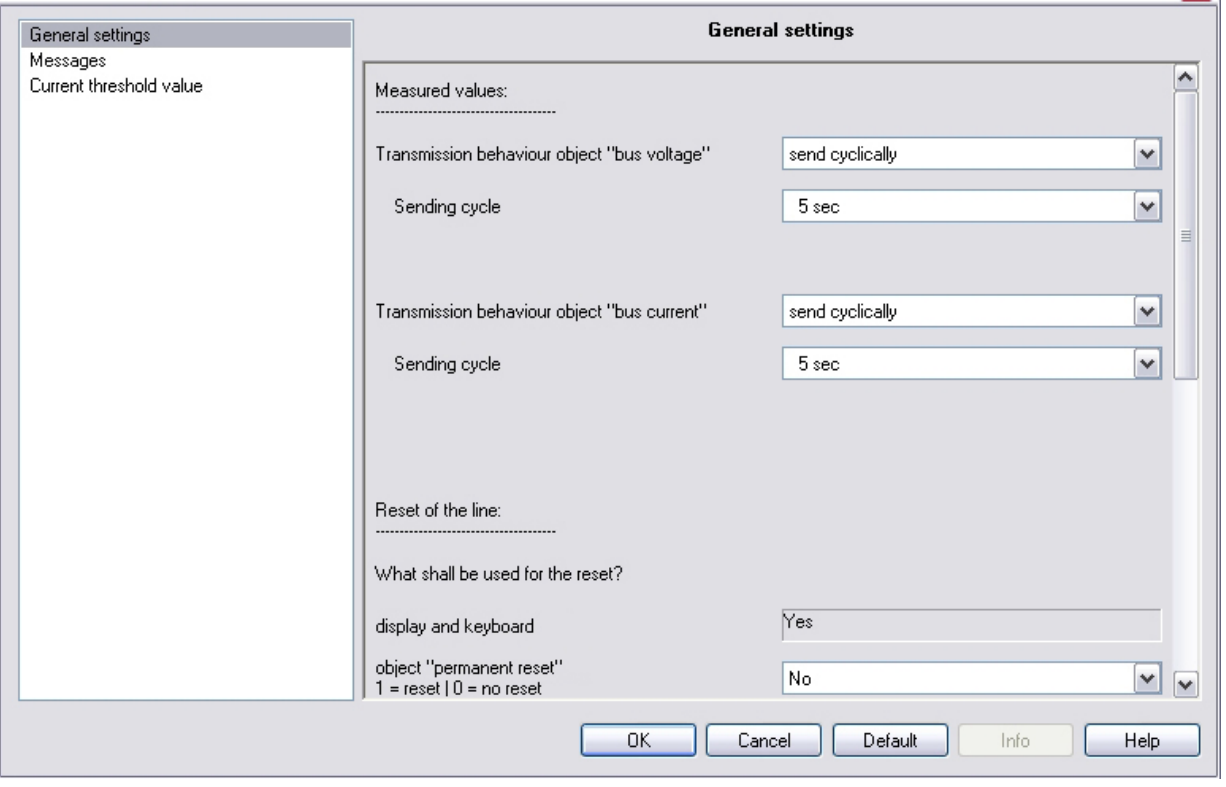

#### **Measured values:**

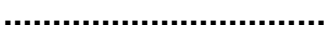

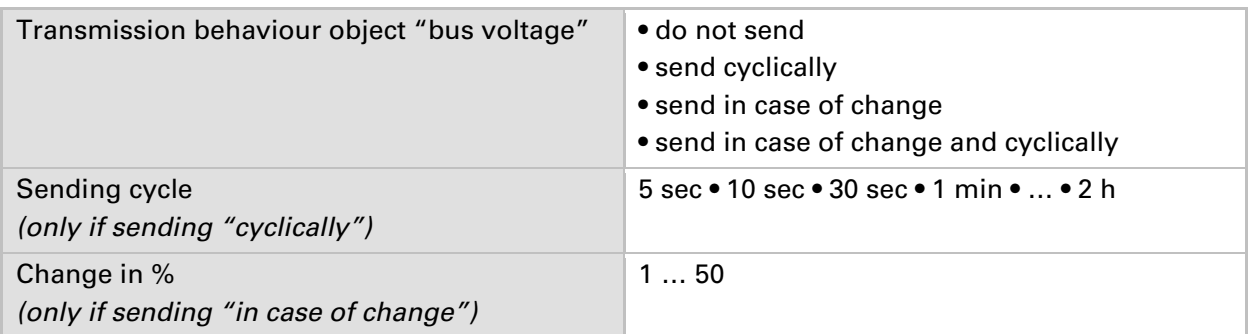

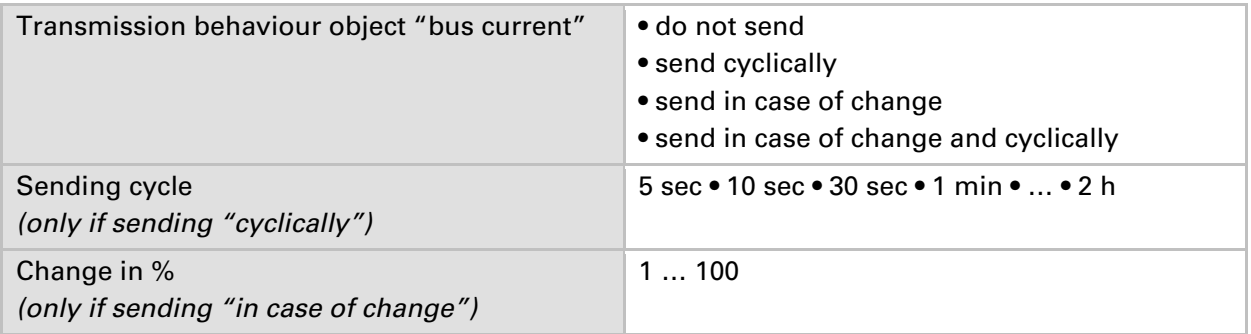

### **Reset of the linie:**

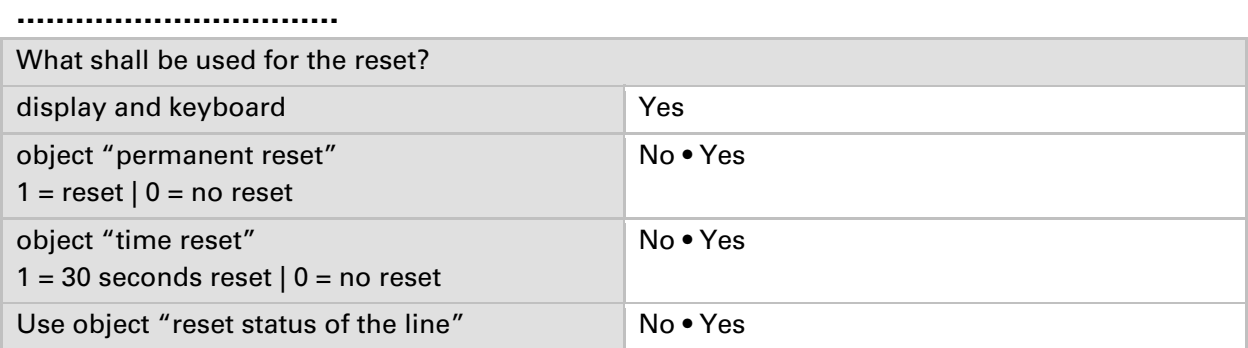

### **Other:**

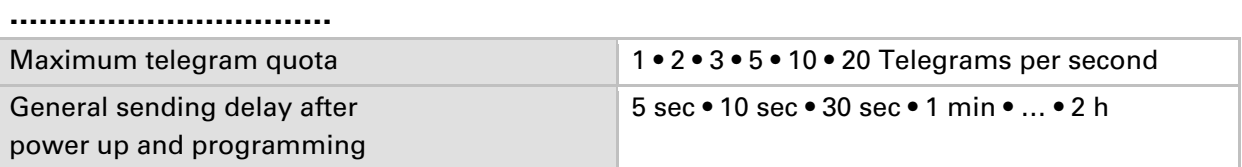

### **Messages**

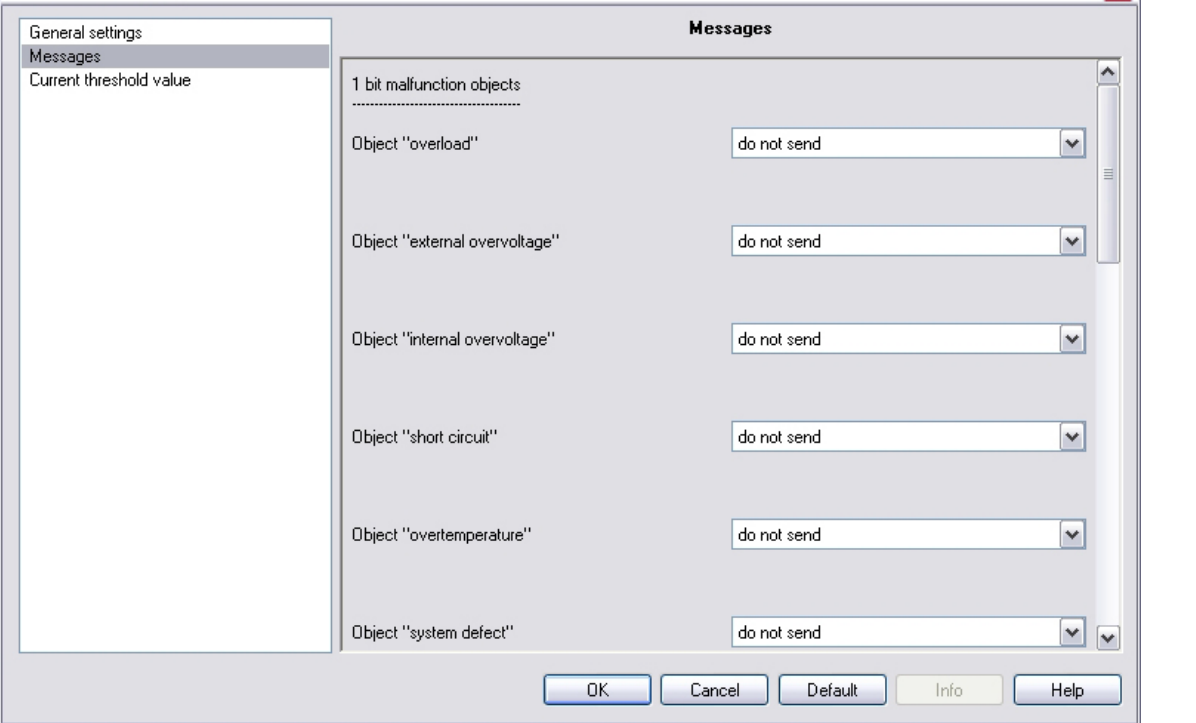

### **1 bit malfunction objects:**

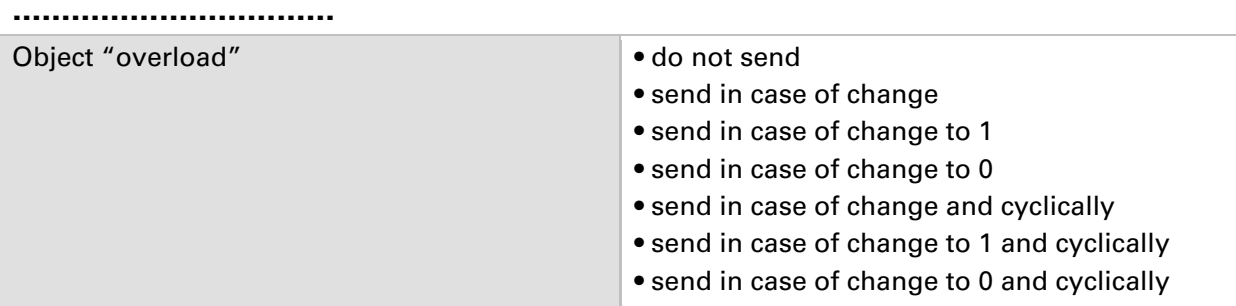

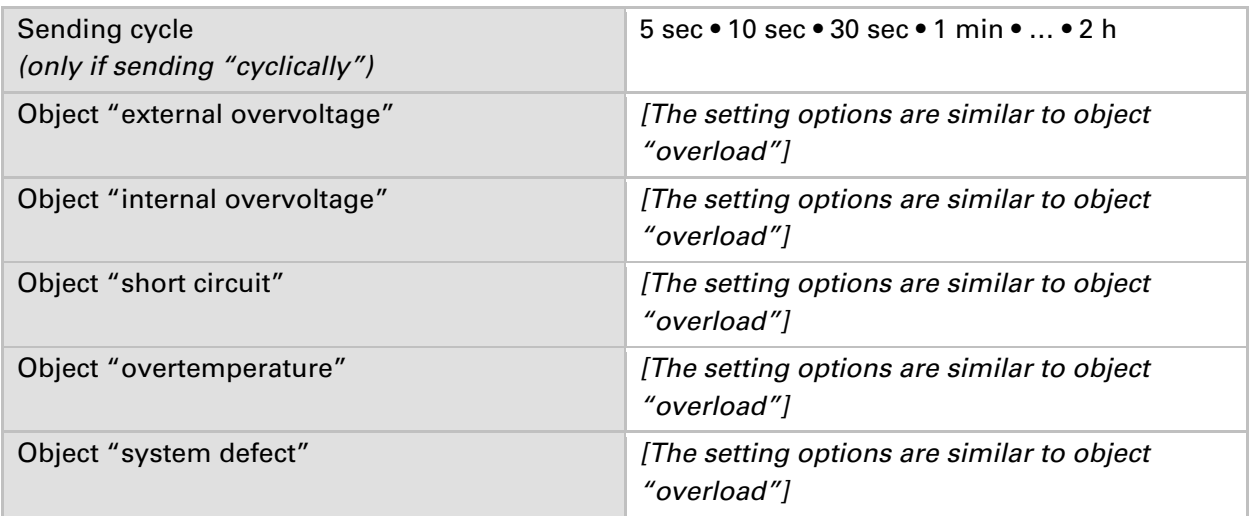

#### **1 bit malfunction collection:**

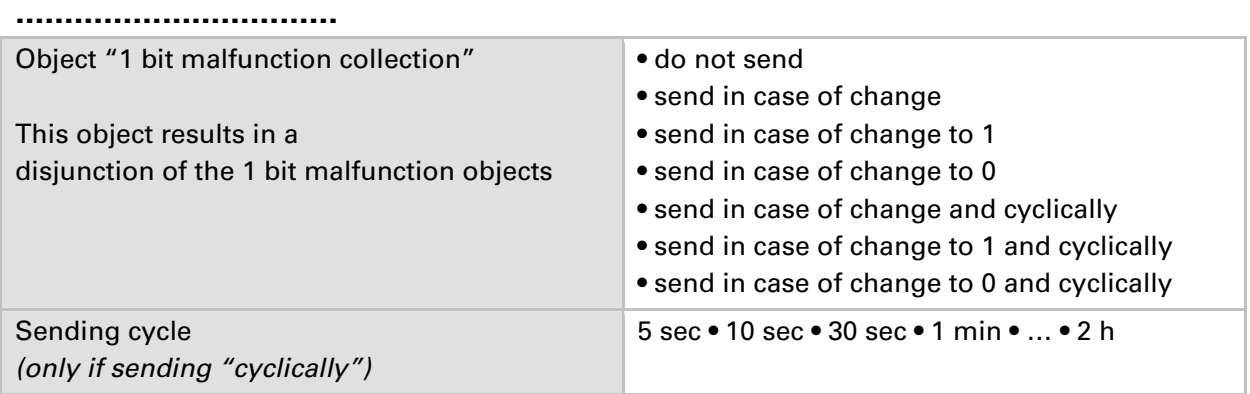

#### **8 bit status collection:**

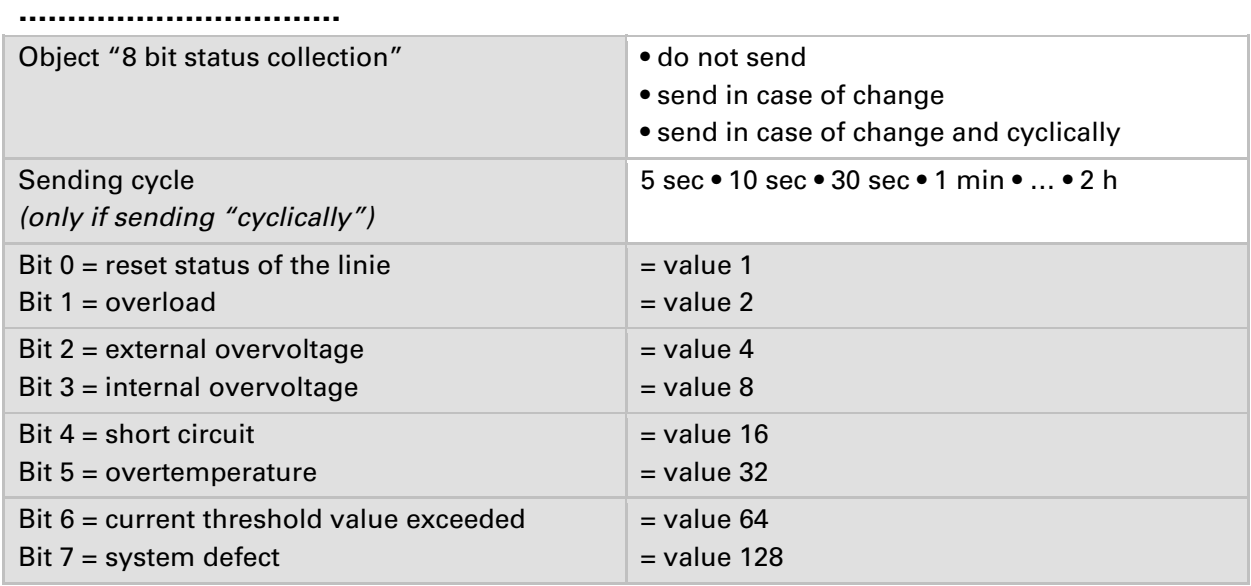

A combination of error messages is possible. If e.g. value 34 is transferred, then Bit  $1 =$ Overload and Bit 5 = Overtemperature are set.

The value set in the menu "current threshold value" (see next chapter) is used as **current threshold value**. The additional settings for hysteresis etc. are *not* taken into account for the status collection. Bit 6 "current threshold status exceeded" is set, if the threshold value has been exceeded for 1 minute. The bit is immediately deleted again, if the threshold value is underrun.

#### **Error log:**

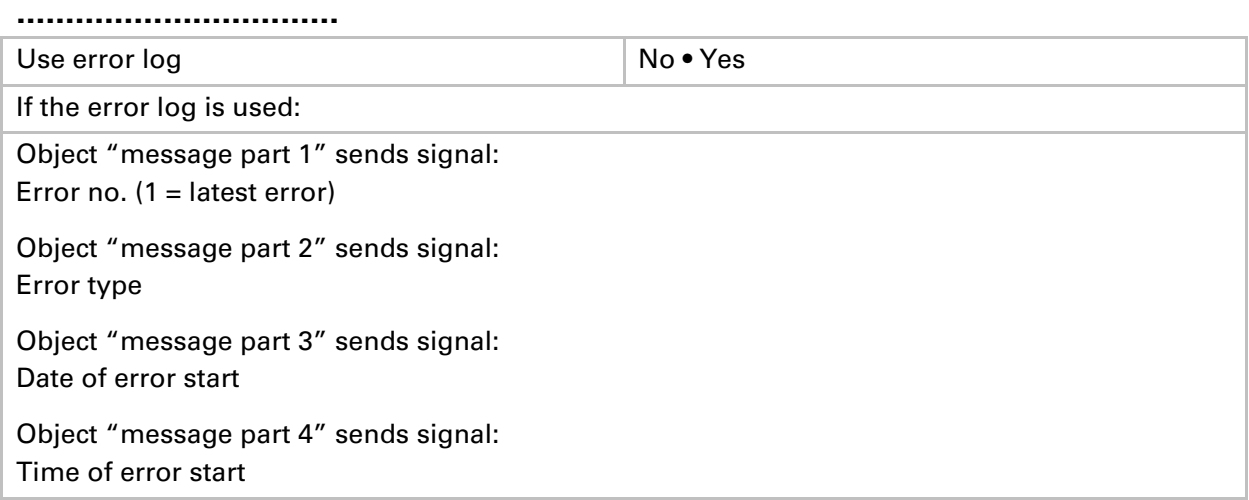

# **Current threshold value**

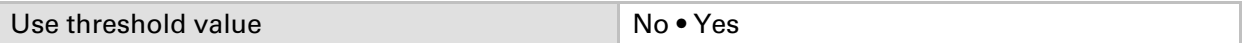

#### **If the threshold value is used:**

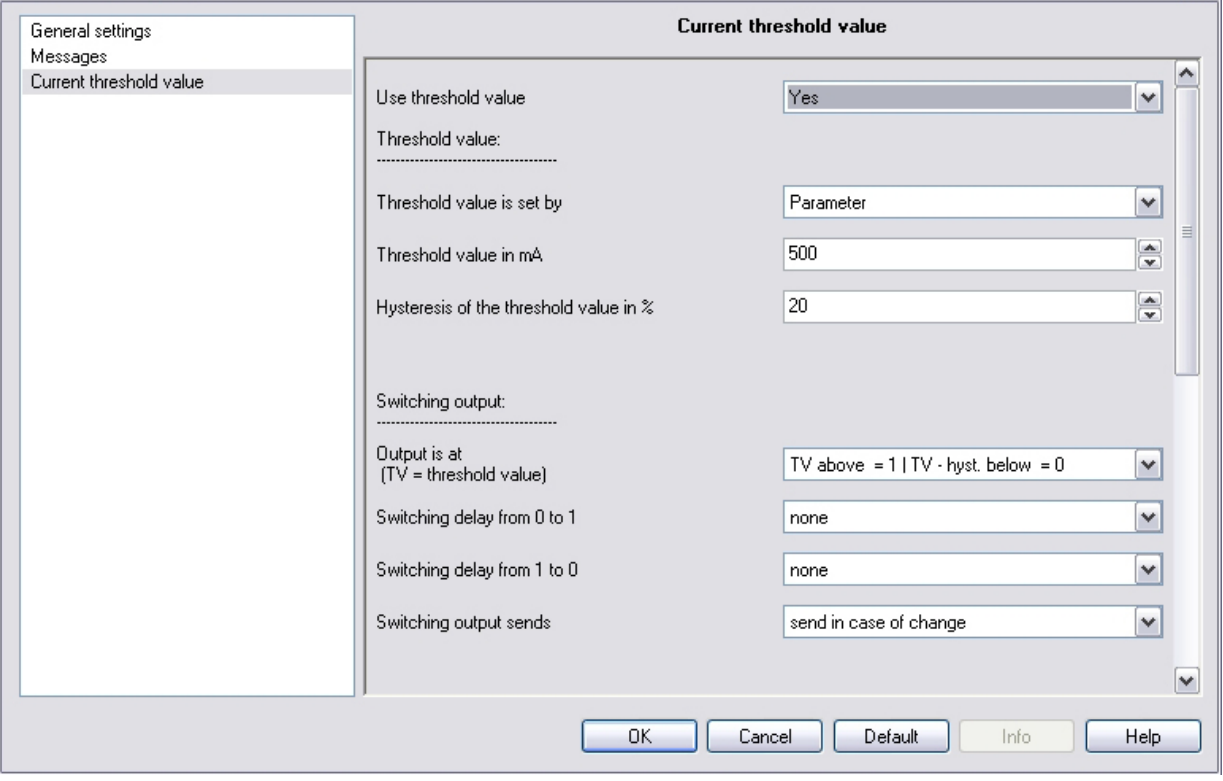

#### **Threshold value:**

#### **……………………………**

### **If the threshold value is set by parameter:**

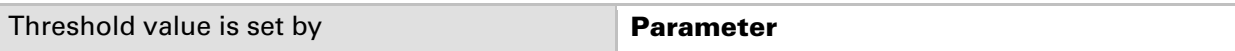

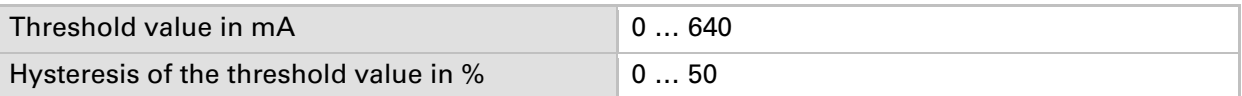

### **If the threshold value is set by communication object:**

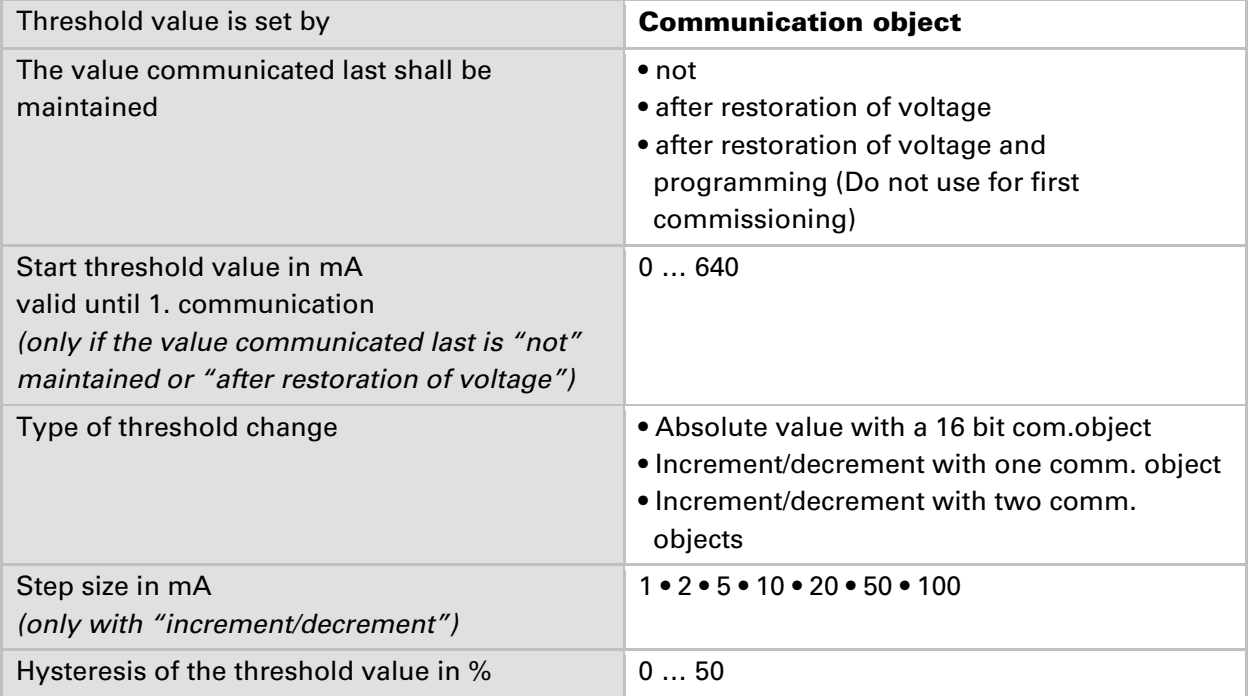

#### **Switching output:**

#### **……………………………**

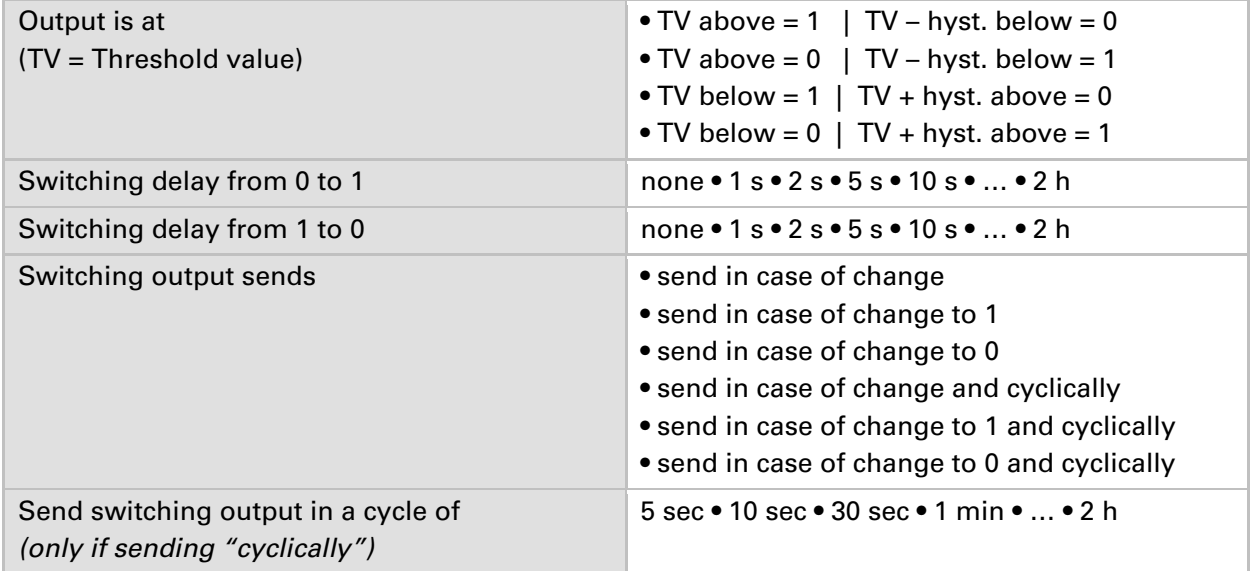

#### **Blocking:**

**……………………………** 

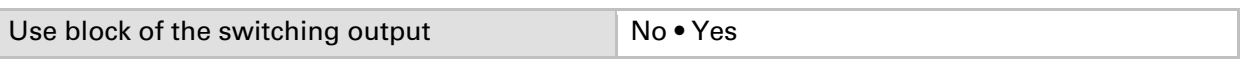

#### **If the block of the switching output is used:**

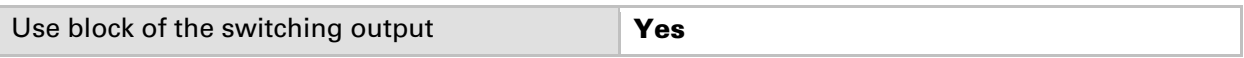

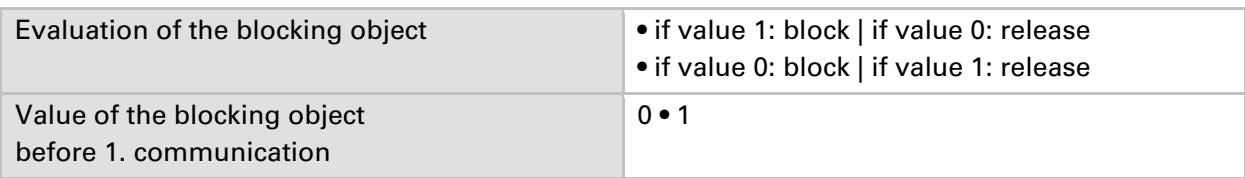

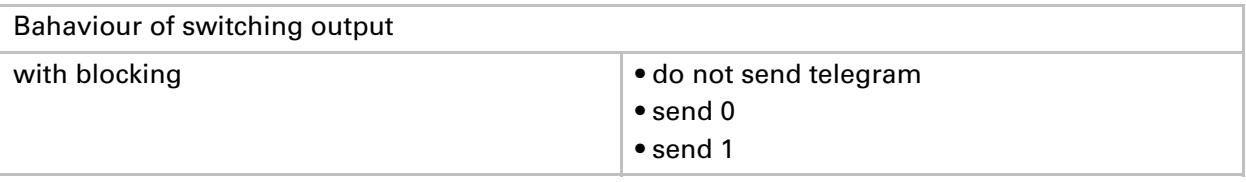

The behaviour with release of the switching output depends on the value of the parameter "Switching output sends …" (see "Switching output")

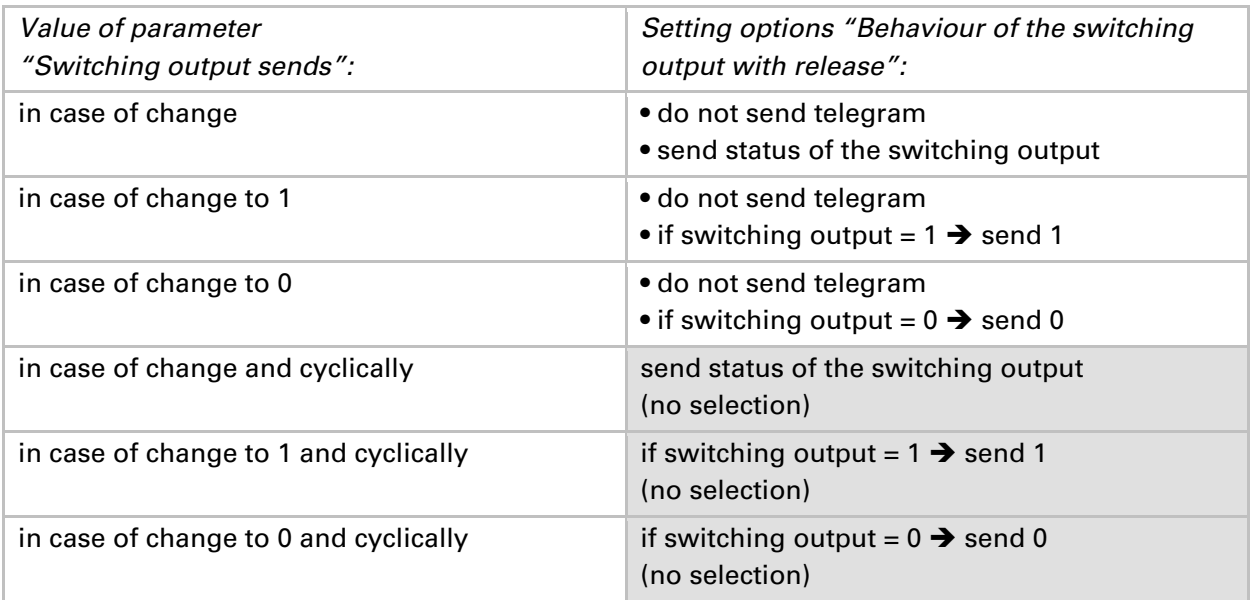